# **JV FRAMEWORK FOR JOOMLA! 1.7 USER GUIDE**

# **Starting JV Framework**

Vou can start JV Framework either by clicking on its icon in Components menu or by clicking on its name in I the Template manager, which can be found within Extensions menu.

# **Theme manager**

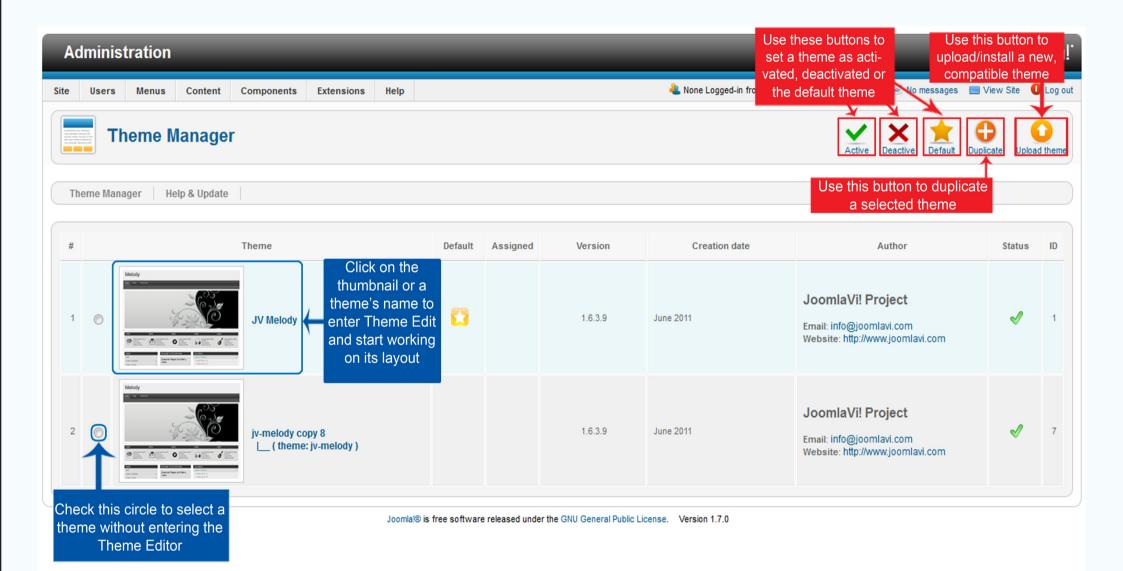

#### he Theme manager is where you can:

-Chose a theme to work on: To do this, click on the theme's name or its thumbnail.

-Activate or deactivate a theme: To do this, select a theme by checking the circle in front it and press Activate/ Deactivate.

-Set a theme to default: To do this, select a theme by checking the circle in front it and press Default

-Duplicate a theme: To do this, select a theme by checking the circle in front it and press Duplicate

-Upload a new theme: To do this, press Upload Theme. If you are installing from a package file on your computer, type into the 'Upload file' box the path that leads to said package file or use the browse button to find it manually. If you are installing from a url, copy and paste or type the url link into the 'install from url" box.

# **Theme Edit:**

After clicking on a theme's name or thumbnail in Theme Manager, you will be brought to the Theme Edit page In the upper right corner of Theme Edit page are:

Save&Close button: Save the changes and exit Theme Edit.

Save button: Save the changes without exiting Theme Edit.

Cancel button: Exit Theme Edit without saving.

### **Global setting**

### Theme details

If you are working on a duplicated theme, you can change the theme's name, its base theme and Id here

| Administration                                                                                                    |                           |                                   |  |  |  |  |  |  |  |
|----------------------------------------------------------------------------------------------------|---------------------------|-----------------------------------|--|--|--|--|--|--|--|
| Site Users Menus Content Components Extensions Help                                                                                                    | messages 🔲 View Site 🏮    | Log out                           |  |  |  |  |  |  |  |
| Theme Edit [jv-melody copy 80]                                                                                                    |                           |                                   |  |  |  |  |  |  |  |
| GLOBAL SETTING LAYOUT SETTING MENU SYSTEM GOOGLE FONT API MOBILES THEMES EDITOR button to save the save the sav | tton to button to ve exit | Use this<br>button to<br>reset JV |  |  |  |  |  |  |  |
| Theme Details       Logo       Direction       Footer       See       Usertools       Performance Settings       Changes and exit and exit on the setting       Without and exit on the setting       Theme Edit       Without its avoing       Edit       Without its avoing       Direction       Edit       Setting       Edit       Setting       Setting                                                                                                    |                           |                                   |  |  |  |  |  |  |  |
| Loomla@ is free software released under the GNU General Public License. Version 1.7.0                                                                                                    |                           |                                   |  |  |  |  |  |  |  |

# Logo

This is where your logo can be managed. You can set it up to be a string of text with slogan or an image, then choose where it should be displayed in your website.

The 'Select image' dropdown menu will be changed into a text box if you choose a text type logo

To add new images, copy them to a folder named 'images' within your website's directory. Refresh your JV Framework theme editor and they will appear inside the 'select an image' drop down list.

You can check where the positions from the 'Logo position' drop down list are with Layout Manager, which can be found within Layout Setting.

In case your image is too big for the default logo size, you can edit it using theme editor. The size is normally stored in line 21 and 22 of 'template.css' and should look like this

/\* Logo \*/

#logo {width:168px; height:68px; float: left;}

#logo a { background:url(../images/logo.jpg); display: block; height:64px; width: 100%;}

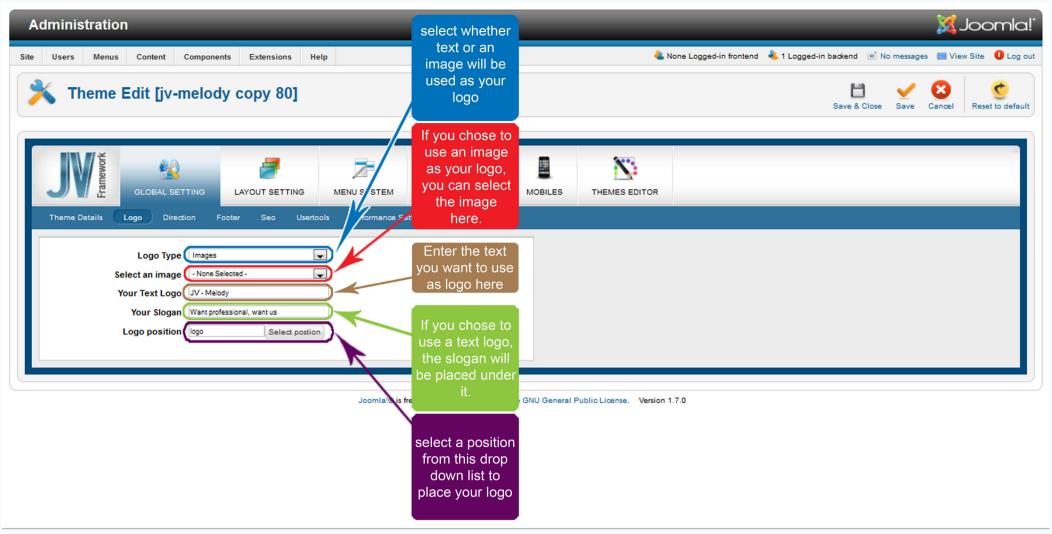

### Direction

Here you can choose whether your page should be read from Left to Right (LTR) or Right to Left (RTL).

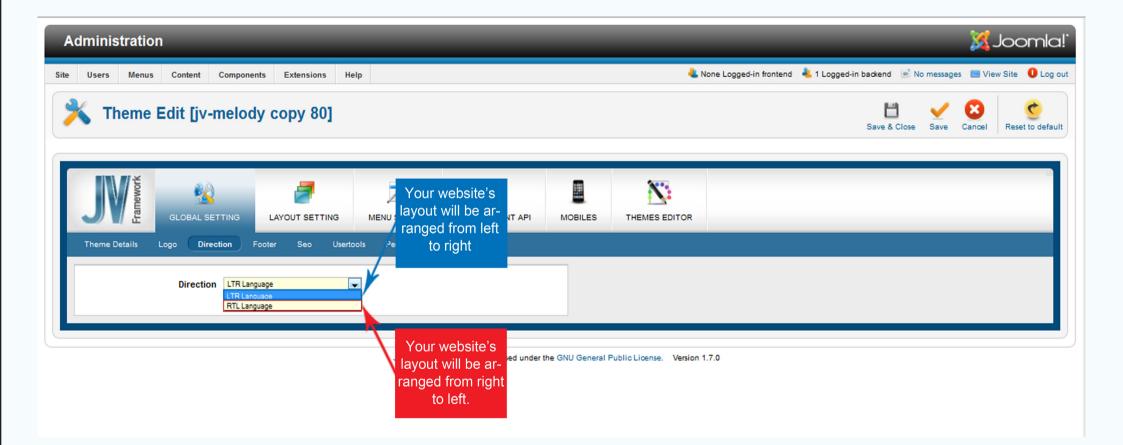

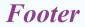

This sub-tab allows you to add footers to the bottom of your page. Footers can be anything from text, Copyright claim or special items like Google Analytic, Twitter, etc

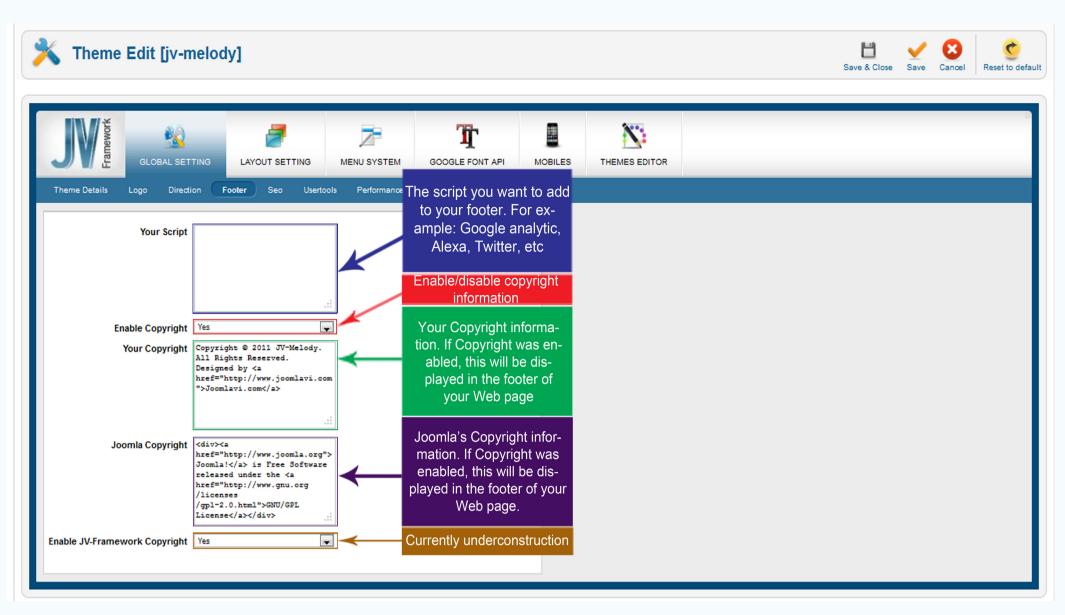

### Seo

With this sub-tab you can set up SEO (Search Engine Optimization) for your page.

In lay man terms, you can assign addresses to certain keywords, and whenever said keywords show up in your articles, they'll be converted into links to those addresses. This is essential to get a higher rank in search engines, increase net traffic and such.

To set up a SEO keyword, use the following pattern:

<Keyword>|<Address>

For example: Google|http://www.google.com

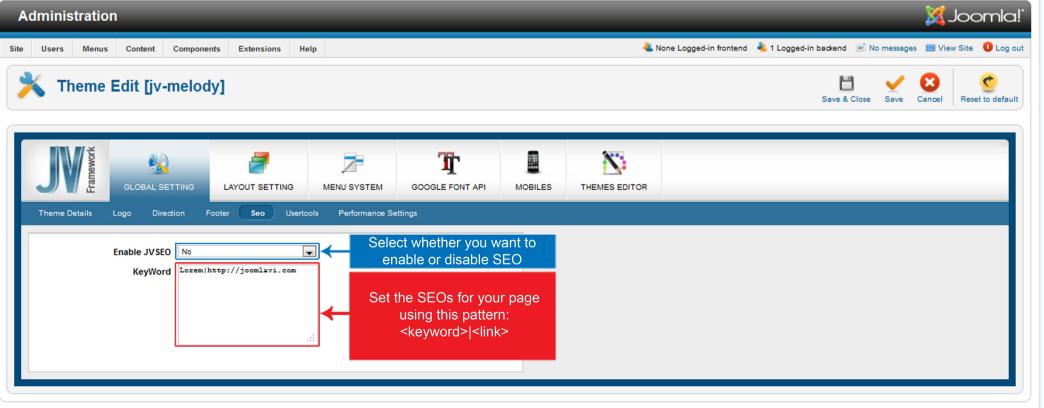

Joomlal® is free software released under the GNU General Public License. Version 1.7.0

### User tools

You can choose to enable or disable User tools and Back to Top button on your page.

User tools allow you to make simple modifications to your template's layout without accessing the administration page.

Back to top allow you to return to the top of the page quickly.

| Administration                                    |                             | _                                        |                                                          | 🐹 Joomla!`                       |
|---------------------------------------------------|-----------------------------|------------------------------------------|----------------------------------------------------------|----------------------------------|
| Site Users Menus Content Components Extensions He | lp                          | 4                                        | 上 None Logged-in frontend 🛛 🚢 1 Logged-in backend 🛛 🖻 No | o messages 🛛 View Site 🏮 Log out |
| X Theme Edit [jv-melody]                          |                             |                                          | Save & Close                                             | Save Cancel Cancel               |
| GLOBAL SETTING                                    | MENU SYSTEM GOOGLE FONT API | MOBILES THEMES EDITOR                    |                                                          |                                  |
| Theme Details Logo Direction Footer Seo Userto    | Performance Settings        |                                          |                                                          |                                  |
|                                                   |                             | Jser- tools Button<br>Back to top button |                                                          |                                  |

Joomla!® is free software released under the GNU General Public License. Version 1.7.0

# **Performance Settings**

'Performance Settings' allows you to make choices that will affect the load speed and performance of your website.

-Layout cache: Enable this will allow your layout to be saved in the cache, accelerating the page's load speed.

-CSS Compression and JS Compression: Enable or disable CSS/JS Compression respectively. Enabling Compression will enhance your page's loading speed.

Remember to clear the CSS or JS cache before changing these settings if you want the effect to take place immediately. Otherwise, they will take effect after 24 hours.

-GZIP Page Compression: Compressing GZIP Page to enhance the page's loading speed.

-Lazy Loading: Allow your visitor to download only the portion of the page they are focusing on instead of the whole page.

\*Apply to (For Developers): If you want to apply lazy loading to specific parts of the page only, type the lds or

classes of those parts into this box.

JV Framework for Joomla! 1.7 User Guide

|      | Administration    |                |                       |                 | _                                                             |           | _             | _                       |                       |            | ×.        | Joomla!'         |
|------|-------------------|----------------|-----------------------|-----------------|---------------------------------------------------------------|-----------|---------------|-------------------------|-----------------------|------------|-----------|------------------|
| Site | Users Menus       | Content Compo  | nents Extensions Help |                 |                                                               |           | 4             | None Logged-in frontend | 🕹 1 Logged-in backend | 👏 No messa | ges 🔲 Vie | w Site 🏮 Log out |
|      | 🔾 Theme Eo        | dit [jv-melo   | ody]                  |                 |                                                               |           |               |                         | Save & C              | ose Save   | Cancel    | Reset to default |
|      | Framework         | GLOBAL SETTING | LAYOUT SETTING        | MENU SYSTEM     | GOOGLE FONT API                                               | MOBILES   | THEMES EDITOR |                         |                       |            |           |                  |
|      | Theme Details Log | go Direction   | Footer Seo Usertools  | Performance Se  | ettings                                                       |           |               |                         |                       |            |           |                  |
|      | La                | yout Cache No  |                       |                 |                                                               |           |               |                         |                       |            |           |                  |
|      | C SS Co           | mpression      | -                     | Clear Css Cache |                                                               |           |               |                         |                       |            |           |                  |
|      | JS Co             | mpression      |                       | Clear Js Cache  |                                                               |           |               |                         |                       |            |           |                  |
|      | GZIP Page Co      | mpression No   | Ţ                     | lf              | you want to appl                                              | /         |               |                         |                       |            |           |                  |
|      | La                | azy Loading No |                       |                 | y loading to speci                                            |           |               |                         |                       |            |           |                  |
|      |                   | Apply to       | .d                    | → par<br>type   | ts of the page on<br>e the Ids or class<br>hose parts into th | ly,<br>es |               |                         |                       |            |           |                  |

```
Joomla!® is free software released under the GNU General Public License. Version 1.7.0
```

# **Layout Setting**

This tab is where you change the layout of your template.

## Layout

This sub-tab allows you to setup some basic properties for your layout like:

- -Font size: Self-explanatory, the size of your fonts.
- -Font Family: Self-explanatory
- -Template width: Self-explanatory
- -Sidebar1/Sidebar2 width: the width of your side bars.
- -Space width: Width of the space between positions.
- -Theme color: The main color of your theme

-Assign theme: If you are not working on the default theme, this menu allows you to assign the theme you are working on to menu items.

If you want to apply the theme to all items, simple select 'Select all' and click 'Apply'.

If you want to apply the theme to certain items, highlight them, select 'Apply selected' and click 'Apply'.

If you don't want to apply the theme to any item in the list, select 'Select none' and click 'Apply'.

|                                                                                  | TING LAYOUT SETTING                                                               | MENU SYSTEM    | GOOGLE FONT API                                                    | MOBILES                                                                                                    | THEMES EDITOR                                                                                                    |
|----------------------------------------------------------------------------------|-----------------------------------------------------------------------------------|----------------|--------------------------------------------------------------------|----------------------------------------------------------------------------------------------------|----------------------------------------------------------------------------------------------------|
| Layout Layout manager                                                            |                                                                                   |                |                                                                    |                                                                                                    |                                                                                                    |
| Template width<br>Sidebar1 width<br>Sidebar2 width<br>Space width<br>Theme color | Tahoma, Geneva, sans-serif           960           240           240           20 | Apply selected | all items,<br>If you wa<br>certair<br>select 'A<br>If you<br>theme | , simple se<br>and click '<br>ant to appl<br>i items, hig<br>Apply sele<br>'Apply<br>don't want<br>to any ite | ly the theme to<br>ghlight them,<br>cted' and click<br>y'.<br>t to apply the<br>em in the list,<br>one' and click |

### Width values explanation:

|   | USER1<br>Corem ipsum dolor<br>sit amet,<br>consectetur<br>adipiscing elit. | Space<br>width | USER2<br>Lorem ipsum dolor<br>sit amet,<br>consectetur<br>adipiscing elit.       | USER3               | Lorem ipsum dolor<br>sit amet,<br>consectetur<br>elit. | USER4<br>Lorem ipsum dolor<br>sit amet,<br>consectetur<br>adipiscing elit. |   |
|---|----------------------------------------------------------------------------|----------------|----------------------------------------------------------------------------------|---------------------|--------------------------------------------------------|----------------------------------------------------------------------------|---|
|   | Sidebar 1                                                                  | 1              |                                                                                  |                     |                                                        | Sidebar 2                                                                  |   |
|   | VMENU                                                                      |                | WELCOME TO THE FRONTPAGE                                                         |                     |                                                        | ACCORDION MENU                                                             |   |
|   | HOME                                                                       |                | Example Pages and M                                                              | lenu Links          | 📙 😅 🔍                                                  | JOOMLA! OVERVIEW                                                           | 4 |
|   | JOOMLA! OVERVIEW                                                           |                | Written by Administrator Tuesday, 1.                                             | 2 August 2008 09:26 |                                                        | WHAT'S NEW IN 1.5?                                                         |   |
| € | JOOMLA! LICENSE                                                            |                |                                                                                  | Internet date       | 6 1.00.                                                | WHAT'S NEW IN 1.5?                                                         | - |
|   | MORE ABOUT JOOMLA!                                                         |                | iemp                                                                             | late width          |                                                        | JOOMLA! OVERVIEW                                                           | 4 |
|   | FAQ •                                                                      |                |                                                                                  |                     | X-SECT                                                 | JOOMLA! OVERVIEW                                                           | 4 |
|   | THE NEWS                                                                   |                |                                                                                  | the                 | $\checkmark$                                           | JOOMLA! OVERVIEW                                                           | 4 |
|   | WEB LINKS                                                                  |                | Lorem ipsum dolor sit amet, consecte<br>mauris iaculis ac mattis orci ultricies. |                     |                                                        | POLLS                                                                      |   |
|   | NEWS FEEDS                                                                 |                | Quisque vel justo dui, vitae varius aug                                          | -                   | -                                                      | Joomla! is used for?                                                       |   |
|   | LOGIN FORM                                                                 |                | Read more                                                                        |                     |                                                        | <ul> <li>Community Sites</li> <li>Public Brand Sites</li> </ul>            |   |

### Layout manager

This is where you can manipulate the positions to change your layout, with our unique drag and drop system that no joomla Framework ever implemented before.

### Layout Type

This is where you choose the type of layout like left-main, left-right-main, right-main, right-main-left, etc.

| Framework                                                        | GLOBAL SETTING                                              | LAYOUT SETTING | MENU SYSTEM   | GOOGLE FONT API             | MOBILES                                                                | THEMES EDITOR                                                                                                    |                                                                                                    |
|------------------------------------------------------------------|-------------------------------------------------------------|----------------|---------------|-----------------------------|------------------------------------------------------------------------|----------------------------------------------------------------------------------------------------|----------------------------------------------------------------------------------------------------|
| - None Se<br>Top<br>Heade<br>TOP<br>no m<br>LOGO<br>Your<br>no m | er<br>odule published !!<br>)<br>Logo<br>odule published !! |                | Save as Reset | layou<br>like ri<br>left, r | e the type of<br>t you want<br>ght-main-<br>ight-main,<br>in, etc here | Layout Type<br>Default<br>Custom Layou<br><layout><br/><tmplg name="&lt;/th"><th><pre>vut Position ="modulebox1"&gt; "user4" type="modules" inner="TEST2" 3" class="TEST1"&gt;</pre></th></tmplg></layout> | <pre>vut Position ="modulebox1"&gt; "user4" type="modules" inner="TEST2" 3" class="TEST1"&gt;</pre> |
| Slide                                                            | Menu                                                        |                |               |                             |                                                                        |                                                                                                    |                                                                                                    |

Drag and Drop Interface

The drag and drop window divides the layout into 3 levels.

-Position: This is, well, the Positions, the place where you put your menus, modules, banners, Copyright claims, etc. Several Modules can be placed in one position. Position cannot contain Block, Group or another Position.

-Block: Block is larger and thus cannot be contained in a Position. There can be none or several Positions within a Block. A Block also can't be inside another Block.

-Group: The largest/highest level. One Group can have none or several Blocks in it. It can't be contained within a Block, Position or another Group.

Collapse Group

| Тор                              |       | Group    |       |              |
|----------------------------------|-------|----------|-------|--------------|
| Header                           |       | Block    |       |              |
| ТОР                              |       |          |       |              |
| no module published              | !!    |          |       |              |
| LOGO                             |       | Position |       |              |
| Your Logo<br>no module published | 11    |          |       |              |
| SEARCH                           |       |          |       |              |
| no module published              | !!    |          |       |              |
| Mainnav                          |       |          |       |              |
| MENU                             |       |          |       |              |
| Main Menu                        |       |          |       |              |
| Slide                            |       |          |       |              |
| SLIDE                            |       |          |       |              |
| JV Slideshow                     |       |          |       |              |
| Modulebox1                       |       |          |       |              |
| USER1                            | USER2 | USER3    | USER4 | USER5        |
| user1                            | user2 | user3    | user4 | no module    |
|                                  |       |          |       | published !! |
| Breadcrumb                       |       |          |       |              |
| BREADCRUMB                       |       |          |       |              |
| Breadcrumbs                      |       |          |       |              |

#### Menu:

Groups, Blocks and Positions all have a group of buttons on their upper right corner. These buttons can be used to collapse Group or Block, add new Block or Position, edit the properties of Block or Position and delete Block or Position.

In this guide, they will be called Group Menu, Block Menu and Position Menu.

Group Menu:

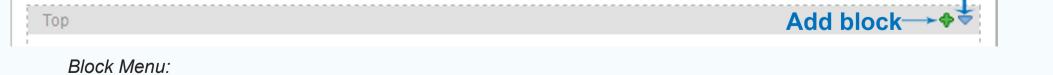

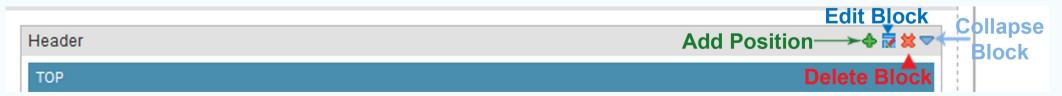

### Position Menu:

| LOGO                                | 🚽 🕿 🔫              |
|-------------------------------------|--------------------|
| Your Logo<br>no module published !! | T<br>Edit Position |
| SEARCH                              |                    |

#### Moving:

To move a Block or Position, all you have to do is drag it to the Group or Box you like and drop. Please note that Group can't be move.

A Block can be moved to another spot in its Group or to another Group

A Position can be moved to another spot in its Block, to another Block of the same Group or to another Block of a different Group.

#### **Collapsing and expanding:**

Blocks and Groups can be collapsed or expanded with the upside-down blue-triangle button within their menus

#### Adding Block/Position:

Clicking on the green 'plus'(+) button found on a Group menu or Block menu will open the Add Block or Add Position box, respectively. Enter the required information to create a new Block or Position.

#### Add Block box:

-Name: The name of your new Block (required)

-Id: This is the Id that will be assigned to the Block within the database. Filling this field is optional, but recommended

- Inner: A HTML attribute. What you typed in here will be assigned as class to an inner <div> tag within the Block. This field is optional.

- Class: A HTML attribute. What you typed in here will be assigned as class to an outer <div> tag that covers the entire Block. This field is optional.

-Always show: If this value is set to false, Positions without any published module in this Block will be hided. If this value is set to true, all Positions within this Block that have html code will be displayed, even if there are no published module inside them. The default value is false.

- Equal: Equalizing the width or height or both of Positions within this Block. The default value is equal.

+Width: The width of all Position within this Block will be equalized.

+Height: The height of all Positions within this Block will be equalized using the longest height as standard.

+Equal: Both the width and height of all Positions within this Block will be equalized.

- Reset: Reset all fields.

- Save: save the properties and create Block.

| Add Block    |             |       |      |
|--------------|-------------|-------|------|
| Name:        |             |       |      |
| Id:          |             |       |      |
| Inner:       |             |       |      |
| Class:       |             |       |      |
| Always Show: | - default - |       | Ţ    |
| Equal:       | - default - |       | -    |
|              |             | Reset | Save |
|              |             |       |      |

#### Add Position Box:

-Name: The name of your new Position. This is required to create a new Position.

-Type: Type of the Position, equivalent to Jdoc's type attribute. The default value is 'Modules'

- Style: The Position's style, the same as Jdoc's style attribute. We also provide 3 additional styles: JVxhtml, JVround and JVround2. The default value is JVxhtml.

- Class: What you type into this field will be assigned as class of the Position. This is optional.

- Inner: This will be assign as the class of a <div> tag within the Position. This is optional.

- Width: The Position's width. This value is in percentage format. Once set, It will overwrite the equal attribute of the Block. If there is only one Position within this block, its width will always be 100%

- Reset: Reset all fields.

- Save: save the properties and create Position.

| Name:  |             |       |      |
|--------|-------------|-------|------|
| Type:  | Modules     |       |      |
| Style: | - default - |       |      |
| Class: |             |       |      |
| Inner: |             |       |      |
| Width: |             |       |      |
|        |             | Reset | Save |

#### Editing

To edit the properties of Block or Position, click on the edit button found within the Block menus or Position menus, respectively.

These properties are the same with those found within an Add Position or Add Block box.

#### **Deleting Block/Position:**

To delete a Block or Position, simply click on the orange cross (x) button on that Block or Position's menu. Click yes to confirm that you want to delete the Block/Position.

Layout Profile

The Layout Profile lets you manage the modifications made within the 'Layout Manager' sub-tab in the form of .xml 'profile' files.

- Select profile: You can select a '.xml' profile you want to reuse or delete with this drop-down menu.
- Load: After selecting the profile you wanted to re-use, click on this button to load it.
- Save as: Save the current Layout as a new profile.
- Reset: Reset the Layout Manager sub-tab to its default state.

| GLOBAL SETTING LAYOUT SETTING MENU SYSTEM GOOGLE FONT API MO                                                                                                 | BILES THEMES EDITOR                                                         |
|----------------------------------------------------------------------------------------------------|-----------------------------------------------------------------------------|
| Layout Layout manager  None Selected - Layout Pro  Top Header ToP no module published !! LOGO Your Logo no module published !! SEARCH no module published !! | ofile Default Custom Layout Position <pre>     Custom Layout Position</pre> |
| Mainnav<br>MENU<br>Main Menu<br>Slide                                                                                                    |                                                                             |
| SLIDE                                                                                                    |                                                                             |

### Menu System

# Horizontal Menu:

This sub-tab deal with the look of horizontal menu(s)

-Menu style: Choose your menu(s)'s style. This mainly affects the way the sub-menu(s) is/are opened

-Fx mode: Choose a special effect for your sub-menu(s) during its/their appearance.

-Click to open: Determine whether you have to click to open sub-menu(s) or not.

-Fx show delay: The delay (in miliseconds) before your effect takes place.

-FX hide delay: The delay (in miliseconds) before your sub menu(s) is/are hidden.

-FX duration: How long the effect would last (in miliseconds), which also affects how long it will take for the submenu(s) to appear.

-FX Transition: The transition effect for the sub menu(s)

-FX ease: Select whether you want the sub menu(s) to ease in, ease out or both.

Apply to: Chose the menu(s) that you want to apply all the properties above to.

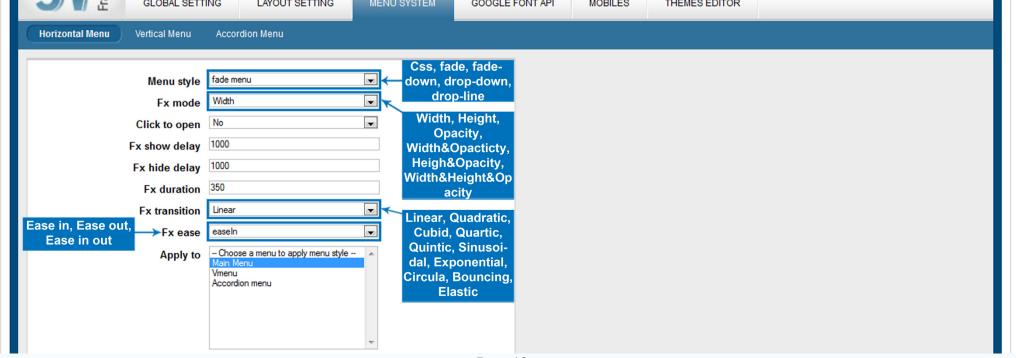

Ţ

### Vertical Menu

-Menu style: Choose your menu(s)'s style. This mainly affects the way the sub-menu(s) is/are opened

-Fx mode: Choose a special effect for your sub-menu(s) during its/their appearance.

-Click to open: Determine whether you have to click to open sub-menu(s) or not.

-Fx show delay: The delay (in miliseconds) before your effect takes place.

-FX hide delay: The delay (in miliseconds) before your menu(s) is/are hidden.

-FX duration: How long the effect would last (in miliseconds), which also affects how long it will take for the submenu(s) to appear.

-FX Transition: The transition effect for the sub menu(s)

-FX ease: Select whether you want the sub menu(s) to ease in, ease out or both.

Apply to: Chose the menu(s) that you want to apply all the properties above to.

| Framework                        | GLOBAL SETT                                   | TING LAYOUT SETTING                          | MENU SYSTEM                                                                                                    | GOOGLE FONT API                                                                                                    | MOBILES | THEMES EDITOR |  |
|----------------------------------|-----------------------------------------------|----------------------------------------------|----------------------------------------------------------------------------------------------------|----------------------------------------------------------------------------------------------------|---------|---------------|--|
| Horizontal Menu                  | Vertical Menu                                 | Accordion Menu                               |                                                                                                    |                                                                                                    |         |               |  |
| Ease in, Ease out<br>Ease in out | Fx hide delay<br>Fx duration<br>Fx transition | width & opacity No 250 250 350 Linear easeIn | Fade<br>Width,<br>Opa<br>Width&O<br>Heigh&<br>Width&H<br>ac<br>Linear, O<br>Cubid,<br>Quintic,<br>dal, Exp<br>Circula, B | fade,<br>-right<br>Height,<br>acity,<br>Dpacticty,<br>Opacity,<br>leight&Op<br>city<br>Quadratic,<br>Quartic,<br>Sinusoi-<br>ponential,<br>Bouncing,<br>astic |         |               |  |

### **Accordion Menu**

-Menu style: Choose your menu(s)'s style. This mainly affects the way the sub-menu(s) is/are opened.

-Click to open: Determine whether you have to click to open sub-menu(s) or not.

-Always hide: Allow you to collapse/hide the sub-menu of an accordion menu.

-FX duration: How long the effect would last (in miliseconds), which also affects how long it will take for the submenu(s) to appear.

-FX Transition: The transition effect for the sub menu(s)

-FX ease: Select whether you want the sub menu(s) to ease in, ease out or both.

Apply to: Chose the menu(s) that you want to apply all the properties above to.

| Framework       | GLOBAL SETT                                                                                       | ING LAYOUT SETTING                  | MENU SYSTEM                                                              | GOOGLE FONT API                                                                                                    | MOBILES | THEMES EDITOR |  |
|-----------------|---------------------------------------------------------------------------------------------------|-------------------------------------|--------------------------------------------------------------------------|----------------------------------------------------------------------------------------------------|---------|---------------|--|
| Horizontal Menu | Vertical Menu                                                                                     | Accordion Menu                      |                                                                          |                                                                                                    |         |               |  |
|                 | Menu style<br>Click to open<br>Always hide<br>Fx duration<br>Fx transition<br>Fx ease<br>Apply to | No<br>No<br>350<br>Linear<br>easeln | Linear,<br>Cubid<br>Quintio<br>dal, Ex<br>Circula,<br>El<br>Ease<br>out, | ordion,<br>Slide<br>Quadratic,<br>, Quartic,<br>c, Sinusoi-<br>ponential,<br>Bouncing,<br>astic<br>in, Ease<br>Ease In<br>Out |         |               |  |

# **Google Font API**

| JUN TAN BETTI                                                              | NG LAYOUT SETTING | MENU SYSTEM | GOOGLE FONT API | MOBILES | THEMES EDITOR |  |
|----------------------------------------------------------------------------|-------------------|-------------|-----------------|---------|---------------|--|
| Google Font API                                                            |                   |             |                 |         |               |  |
| Logo<br>Slogan<br>Main Menu<br>Sub Menu<br>Content Heading<br>Page Heading |                   | Up          | date font list  |         |               |  |

Joomla! is Free Software released under the GNU/GPL License.

- Global: Set the font for the whole page. When used, this value will override the font family set in 'Layout Setting'.
- Logo: The font for the text logo. This has no effect if an image was used as the logo.
- Slogan: The font of the slogan. Only work with text logo.
- Main Menu: The font for your Main Menu(s).
- Sub Menu: The font for your Sub Menu(s).
- Content Heading: The font for Component Heading(s).
- Page Heading: The font for the Page Heading(s).
- Module Title: The font for the title of your Module(s)

### Mobile:

This tab deals with your page's layout when accessed via a Mobile device.

### All Mobiles

You can enable/disable mobile layout and choose the default layout for all mobile devices.

- Enable mobile layout: If this is enabled, when your page is accessed from a Mobile device, a lighter version of your layout will be loaded. Visitors can switch between this lighter layout and a desktop layout.
- -Default Layout: The default layout for all mobile devices accessing your page.
- -Default Menu: The style of Mobile layout's menu.

| Administration                                      | "Joomla!"                                                                                                    |
|-----------------------------------------------------|----------------------------------------------------------------------------------------------------|
| Site Users Menus Content Components Extensions Help | 🤽 None Logged-in frontend 🛛 🕹 1 Logged-in backend 🛛 🖻 No messages 🛛 🔲 View Site 🕕 Log out                                                                                                    |
| X Theme Edit [jv-melody copy 8]                     | Save & Close     Save     Cancel     Reset to default                                                                                                    |
| GLOBAL SETTING LAYOUT SETTING MENU SYSTEM           | Image: Comparison of the sector of the sector of the se |
| All Mobiles Iphone Android                          |                                                                                                    |
| Enable mobile layout Ves  Default layout Handheld   | Choose the default layout for all mobile devices                                                                                                    |
| Default menu 🔍 🔫                                    | Choose the menu style for your mobile layout                                                                                                    |
|                                                     |                                                                                                    |
|                                                     |                                                                                                    |

Joomlate is free software released under the GNU General Public License. Version 1.7.0

### I Phone

This sub tab allow you to choose the layout and menu style for I-phone

- Layout: Chose the layout for your website when accessed from an I-phone
- Menu: Chose the style for your menu when accessed from an I-phone

| 🔀 Joomla!                                                     |                           |      |            |            |         | tration | dminist | A    |
|---------------------------------------------------------------|---------------------------|------|------------|------------|---------|---------|---------|------|
| 🕹 1 Logged-in backend 🛛 🖻 No messages 🛛 🔲 View Site 🕕 Log out | 🚢 None Logged-in frontend | Help | Extensions | Components | Content | Menus   | Users   | Site |

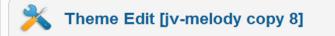

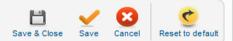

| Framework        | GLOBAL SETTING                            | LAYOUT SETTING | MENU SYSTEM | GOOGLE FONT API             | MOBILES | THEMES EDITOR                       |  |  |
|------------------|-------------------------------------------|----------------|-------------|-----------------------------|---------|-------------------------------------|--|--|
| All Mobiles Ipho | ne Android<br>Layout Iphor<br>Menu - Sele |                | <b>•</b>    | Choose the<br>Choose the me |         | out for I-phones<br>your I-phone Ia |  |  |

Joomlal® is free software released under the GNU General Public License. Version 1.7.0

### Android

This sub tab allow you to choose the layout and menu style for Android

- Layout: Chose the layout for your page when accessed from an Android
- Menu: Chose the style for your page's menu when accessed from an Android

| A    | dminis     | tration   | _         | _                 | _          | _                 |                 | _       |                                  | _               | _            | _                 |             | ل 🐹      | oomla!'           |
|------|------------|-----------|-----------|-------------------|------------|-------------------|-----------------|---------|----------------------------------|-----------------|--------------|-------------------|-------------|----------|-------------------|
| Site | Users      | Menus     | Content   | Components        | Extensions | Неір              |                 |         | 🚢 None Log                       | ged-in frontend | 🕹 1 Logged-i | n backend 🛛 🖻 No  | message     | s 📃 Viev | w Site 🕕 Log out  |
| 2    | 🔇 ТІ       | neme I    | ∃dit [jv- | melody co         | opy 8]     |                   |                 |         |                                  |                 |              | E<br>Save & Close | <b>Save</b> | Cancel   | CRESET to default |
|      | J          | Framework | GLOBAL SE | TTING LAYO        |            | Z-<br>MENU SYSTEM | GOOGLE FONT API | MOBILES | THEMES EDITOR                    |                 |              |                   |             |          |                   |
|      | All Mobile | s Iphon   | e Android | 1                 |            |                   |                 |         |                                  |                 |              |                   |             |          |                   |
|      |            |           |           | u - Select Menu - |            |                   |                 |         | vout fo Androi<br>e for your Anc |                 | ut           |                   |             |          |                   |

Joomlal® is free software released under the GNU General Public License. Version 1.7.0

## **Theme Editor**

Theme Editor tab allows you to edit various source files to further customize the theme, provide that you know how to write codes for .css/.xml/.ini files.

| Framework                  | GLOBAL SETTING  | LAYOUT SETTING | MENU SYSTEM   | GOOGLE FONT API | MOBILES | THEMES EDITOR |             |
|----------------------------|-----------------|----------------|---------------|-----------------|---------|---------------|-------------|
| Themes Editor              |                 |                |               |                 |         |               |             |
| Select the f               | ile you want to |                | Click here to | save your chan  | ges     |               | File loaded |
| 1<br>2<br>3<br>4<br>5<br>6 | This is w       | here you can m | ake changes   | 1               |         |               |             |

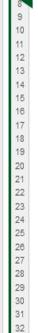

This is the end of the JV Framework for Joomla! 1.7 User Guide. I hope it'd be useful for those who took an interest in this Framework but had trouble figuring out how it works. Good luck tinkering!

### Page 17